# Bauteil bewegen, kopieren oder löschen

## Beschreibung der Funktion

Bauteile aus dem Gerüst können ausgewählt und anschließend bewegt, kopiert oder gelöscht werden. Es handelt sich um eine Art "Pipetten-Funktion", mit der ein bestimmtes Bauteil schnell und einfach aus dem Gerüst aufgenommen werden kann und an anderer Stelle eingesetzt werden kann. Wie beim manuellen Rüsten stehen hierbei auch die Klickpunkte zur Verfügung.

#### Voraussetzungen

- Ein [Gerüst](http://jira.softtech.de:8090/pages/viewpage.action?pageId=30048505) muss vorhanden sein.
- In den Systemeinstellungen ist Darstellungsart der Bauteile = Einfach 2020 eingestellt.

#### **Schritte**

- 1. Öffnen Sie in der [scaffmax Programmleiste](http://jira.softtech.de:8090/display/SWD/Programmleiste+scaffmax) die Artikelliste Listell.
- 2. Selektieren Sie mit der linken Maustaste ein beliebiges Gerüstteil.
	- Die Zeile wird gelb markiert.

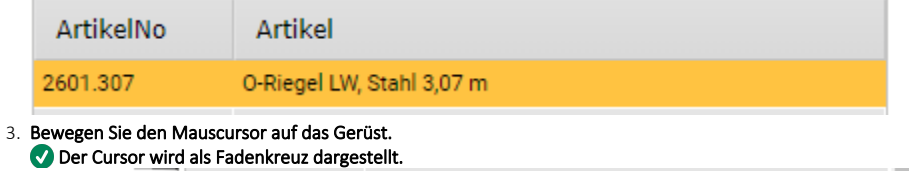

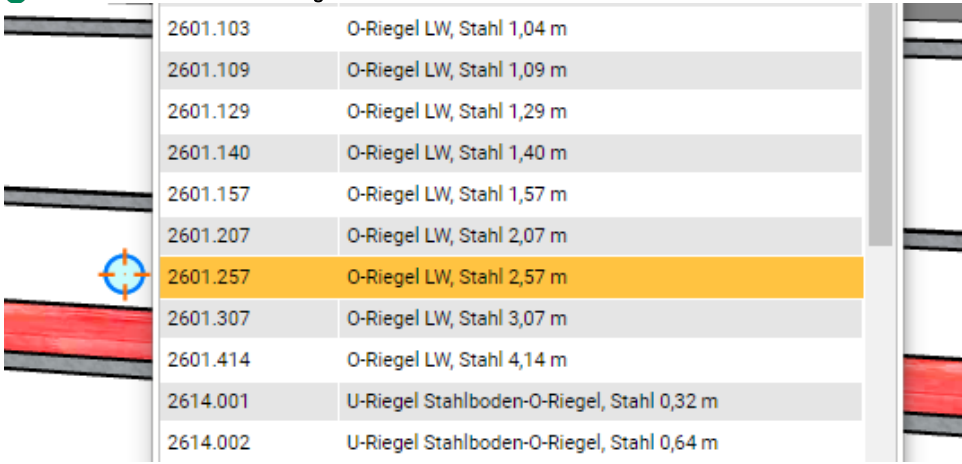

4. Klicken Sie mit der rechten Maustaste auf das Gerüstteil, das Sie verwenden möchten.

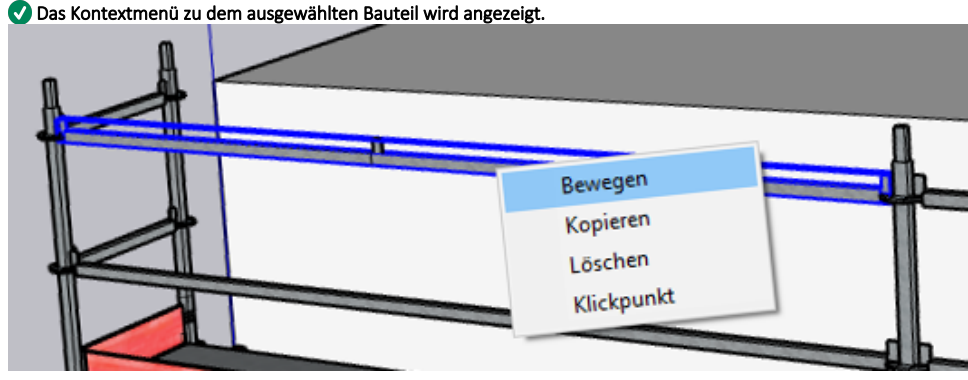

#### 5. Wählen Sie Bewegen oder Kopieren aus dem Kontextmenü.

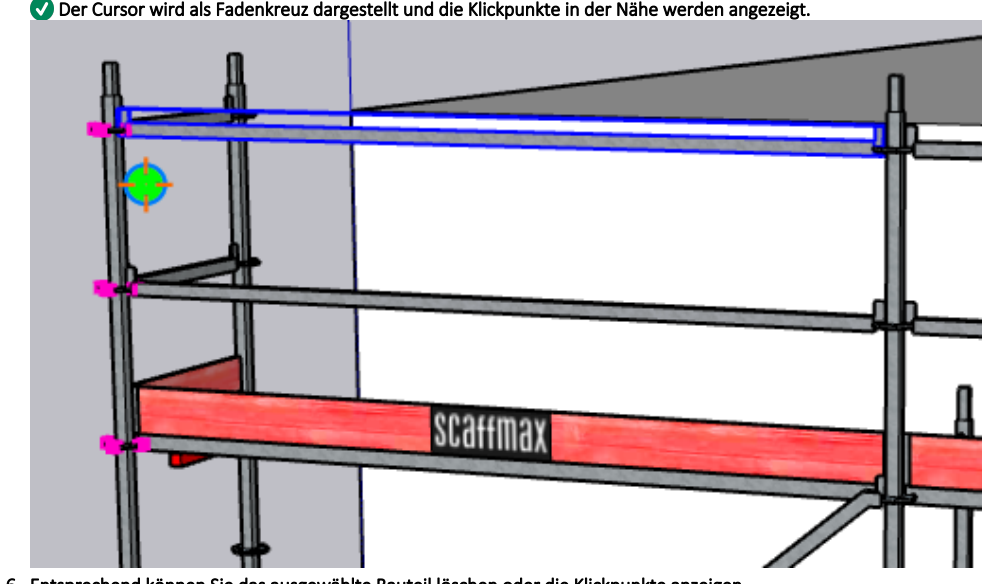

6. Entsprechend können Sie das ausgewählte Bauteil löschen oder die Klickpunkte anzeigen. Weitere Infos siehe [Komponente aus Artikelliste andocken - 2020](https://hilfe.softtech.de/display/SWdeDE/Komponente+aus+Artikelliste+andocken+-+2020) ab Schritt 4.

### Ergebnis

Sie haben ein Bauteil aus dem Gerüst bewegt, kopiert, gelöscht oder die Klickpunkte angezeigt.